## **Como leer Resoluciones de Decanales**

Cuando usted abra el PDF de la Resolución Decanal **con Adobe Acrobat Reader** se encontrará con la siguiente pantalla:

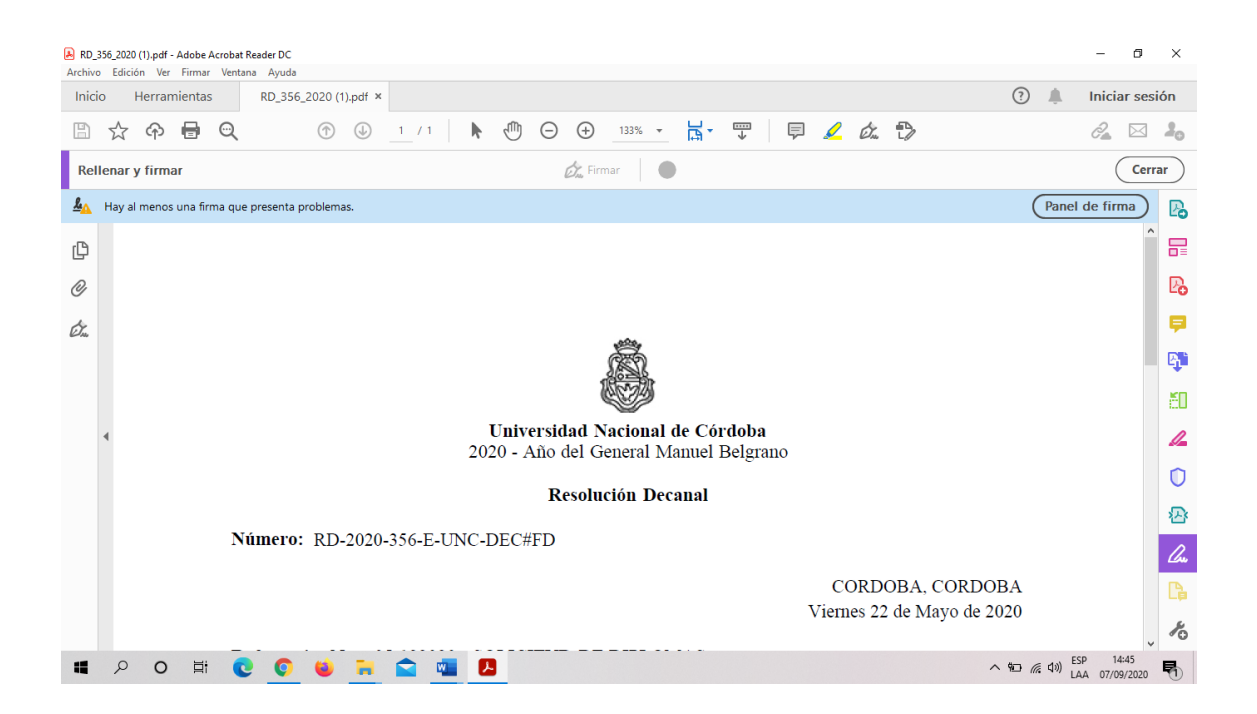

Luego, **deberá hacer click en el gancho** que aparece en el margen izquierdo de la pantalla y se abrirá la siguiente ventana (margen izquierdo) dentro del mismo recuadro quedando su pantalla:

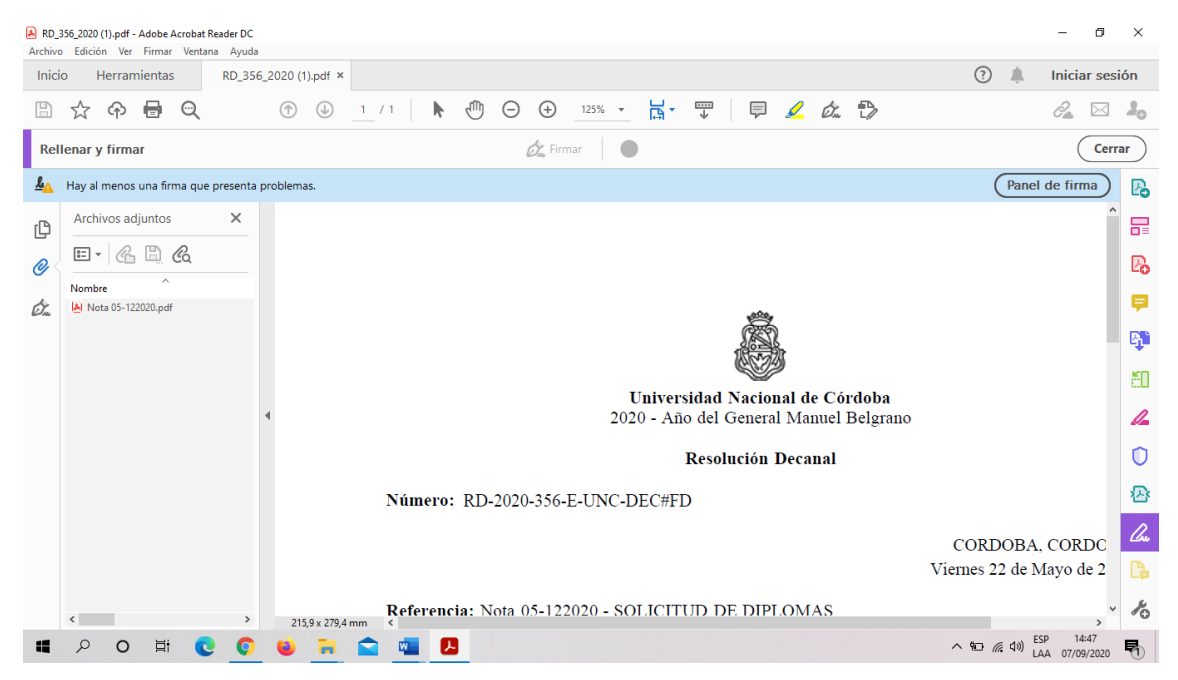

Allí **deberá hacer click en la Nota de referencia** que aparece en el borde izquierdo, y se abrirá la pantalla que se muestra a continuación, para que **lea el contenido de la Nota que figura como archivo adjunto de la Resolución:**

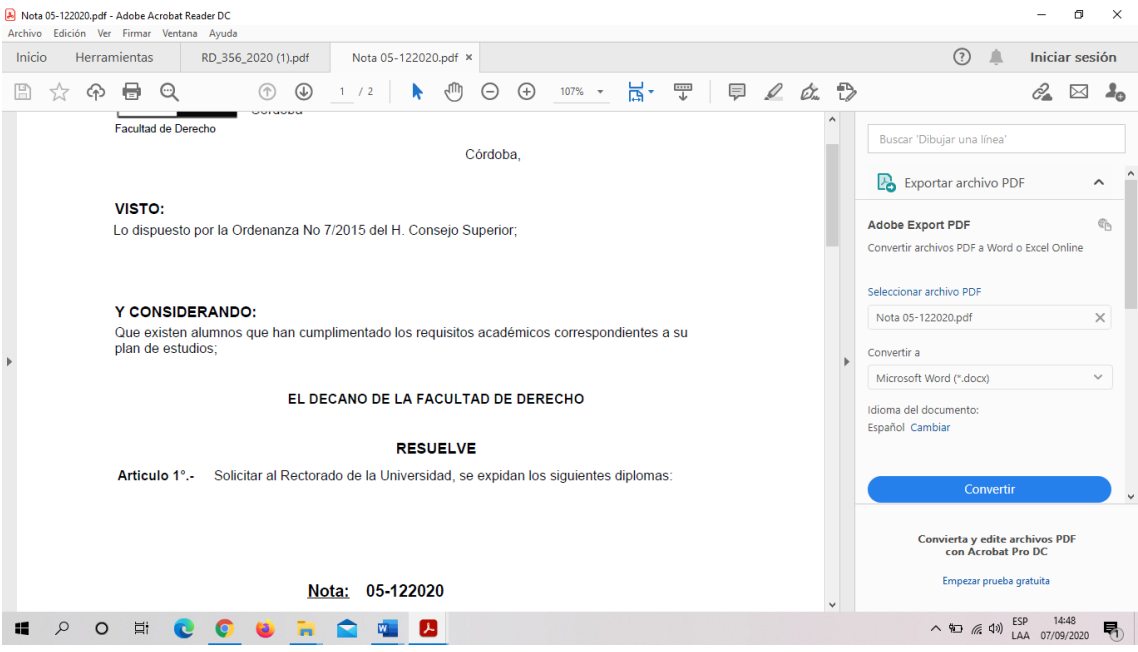